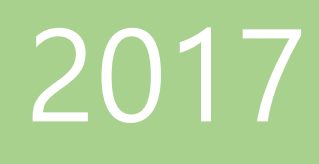

# NDusb user manual

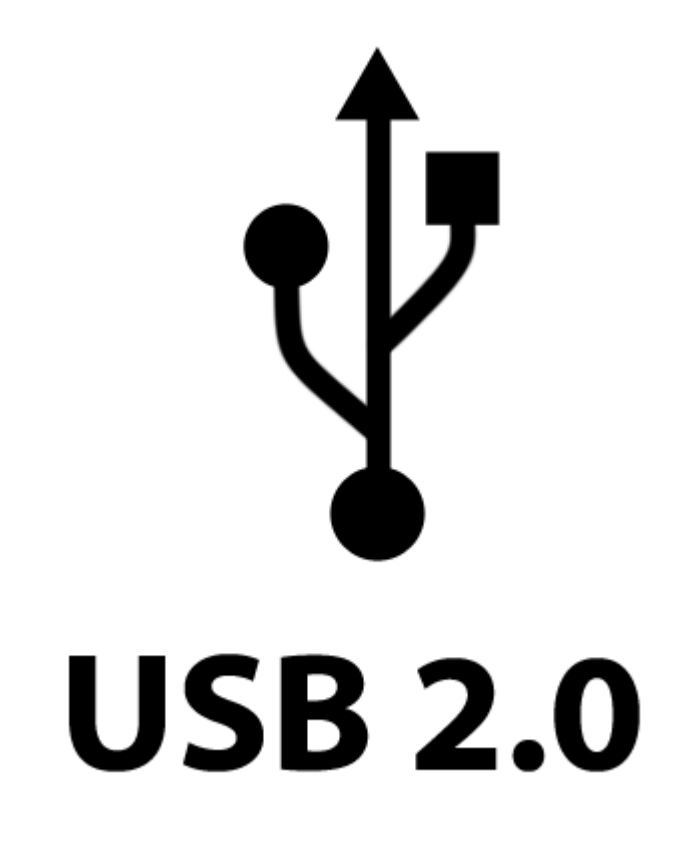

**NDevice** 

### © 2017 NDevice All rights reserved

No part of the contents of this manual may be reproduced, copied or transmitted in any form or by any means including graphic, electronic, or mechanical methods or photocopying, recording, or information storage and retrieval systems without the written permission of NDevice

Web Site: [http://www.ndevice.com](http://www.ndevice.com/) Contact Email: [support@ndevice.com](mailto:support@ndevice.com) Contact Phone: +82) 32-542-2450, Rep. of Korea

# Contents

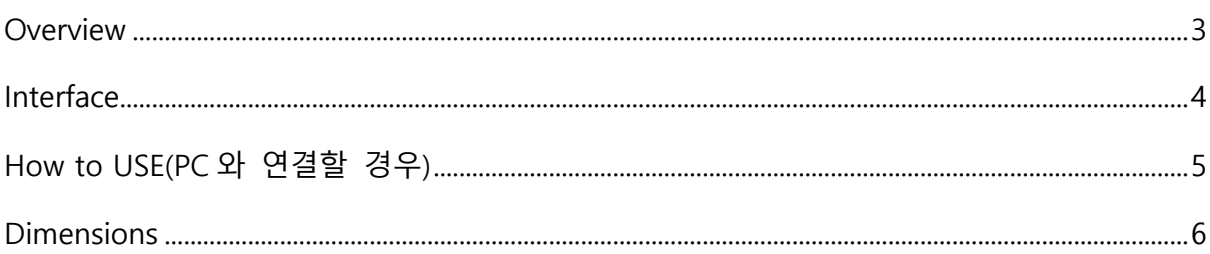

## <span id="page-3-0"></span>**Overview**

NDusb 는 USB 기능이 없는 장치나 아두이노 및 라즈베리 파이와 같은 보드들을 위한 인터페이스 모듈입니다. PC 와 연결하여 쉽게 데이터를 주고 받을 수 있으며 사용방법 또한 간단합니다.

NDusb 는 3.3V~5V 까지 다양한 입력을 지원하며 2,400bps~1,500,000bps 까지 테스트되었습니다.

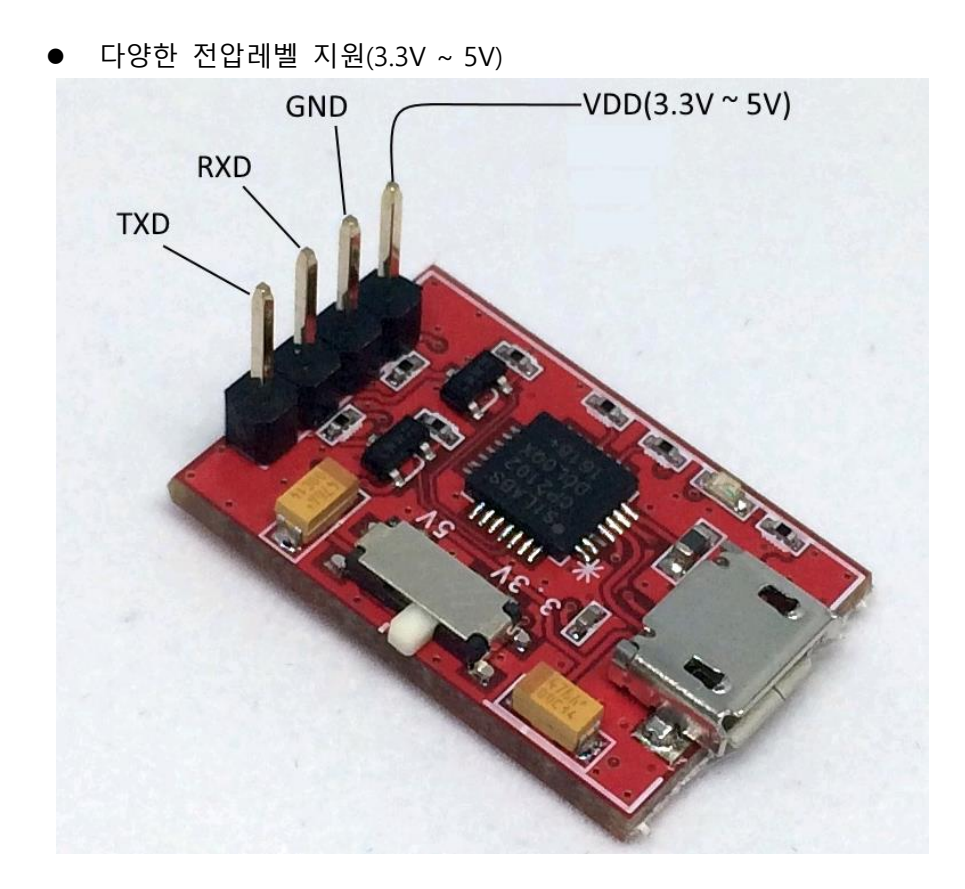

Figure 1 NDusb Pin Map

# <span id="page-4-0"></span>Interface

NDusb 는 USB 단자에서 전원공급을 받고 있으며 외부로 5V 또는 3.3V(100mA 제한)까지 공급가능합니다.

## \* 3.3V 전압을 외부장치에 공급시 100mA 까지 가능합니다.

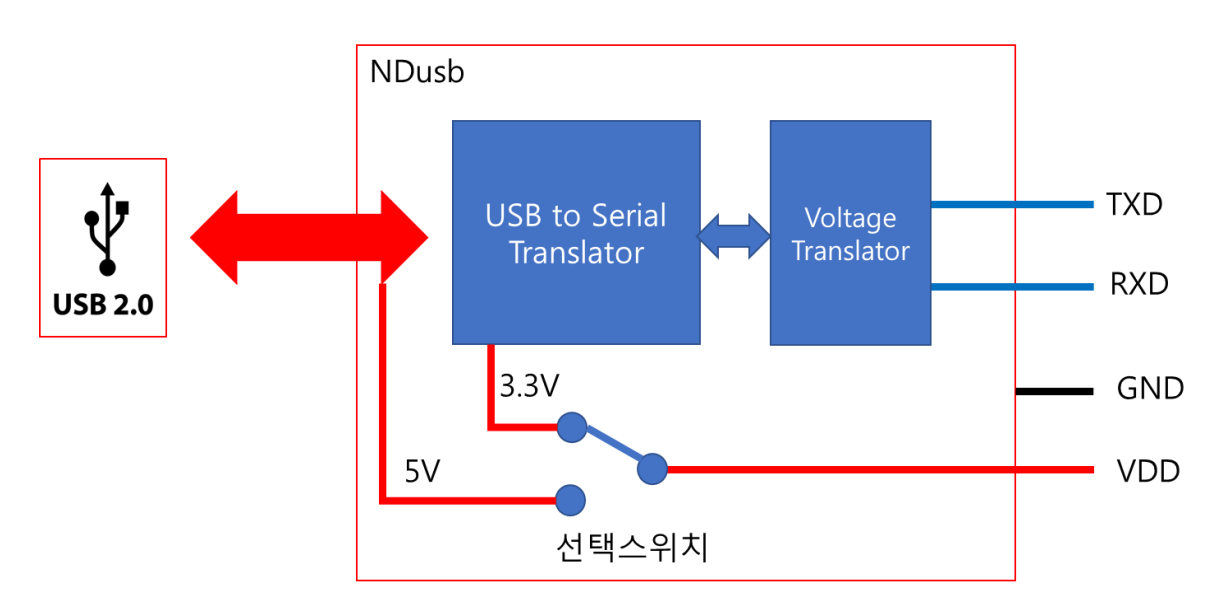

Figure 2 NDusb block diagram

### Table **1** NDusb Interface

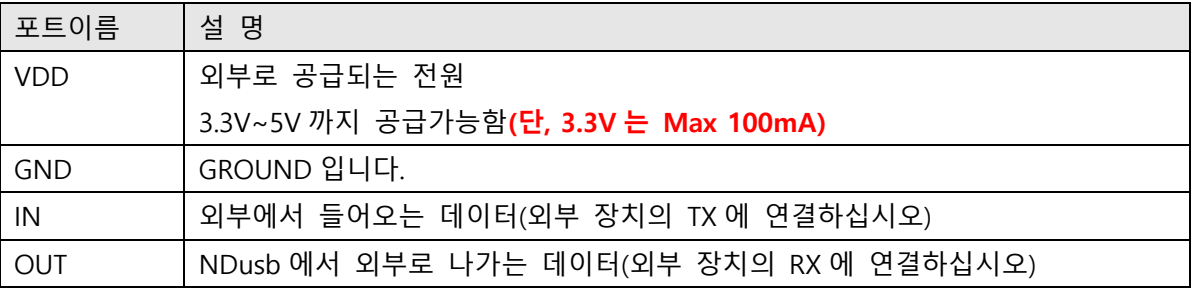

## <span id="page-5-0"></span>How to USE(PC 와 연결할 경우)

NDusb 는 PC 와 연결시 USB 드라이버가 필요합니다. 자동으로 설치되는 경우가 있으나 원활하지 않을 경우 아래의 링크를 이용하시거나 인터넷에서 "CP2102 VCP driver"를 설치하시면 됩니다.

## USB [드라이버](http://www.silabs.com/Support%20Documents/Software/CP210x_Windows_Drivers.zip)

爆 컴퓨터 관리

- 1. NDusb 를 PC 에 연결한 후, 드라이버가 정상적으로 설치되었는지 '**장치관리자**'에서 확인이 가능한데요.
- 2. 파일 탐색기를 실행하고 '**내 PC**'의 '**관리**' 를 실행하십시오.

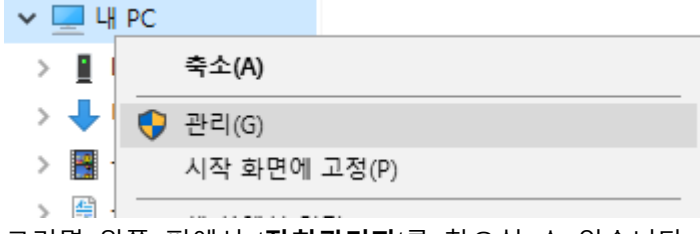

3. 그러면 왼쪽 편에서 '**장치관리자**'를 찾으실 수 있습니다.

파일(F) 동작(A) 보기(V) 도움말(H)  $\Leftrightarrow$   $\triangleright$   $\blacksquare$   $\blacksquare$   $\blacksquare$ ■ 컴퓨터 관리(로컬)  $\overline{\phantom{a}}$  Blueto ▽ 12 시스템 도구 > <u>@</u> 작업 스케줄러  $>$   $\frac{1}{20}$  IDE A  $\angle$   $\blacksquare$  Intel(I) > 10 공유 폴더 > (고 네트우 > ⑧ 성능  $>$  \_ 디스테 > La 디스텔 晶 장치 관리자 ▽ 图 저장소 > ∭ 마우<u>╯</u> 讀 디스크 관리  $\triangleright$   $\Box$  모니티 > ills 서비스 및 응용 프로그램 > 20 배터리 > ♥ 범용:

- 4. NDusb 를 연결하였을 때 '장치관리자'에서 아래와 같은 메시지가 떠 있으면 드라이버를 설치해야 합니다.
	- ▷ SD 호스트 어댑터 ▲ 2 기타 장치 CP2102 USB to UART Bridge Controller ▷ 오 네트워크 어댑터 **CLAIR CRIME**
- 5. NDusb 가 정상적으로 인식되면 '**포트**'장치로 인식됩니다.

# <span id="page-6-0"></span>Dimensions

NDusb H/W v.1.0.2 16  $\blacksquare$ п  $\sum$ Ū . . **. .** . . . .  $23.3$ 

- 1. 모든 측정 단위는 mm 입니다.
- 2. PCB 생산 시점에 따라 ±0.1mm 의 오차를 가질 수 있습니다.